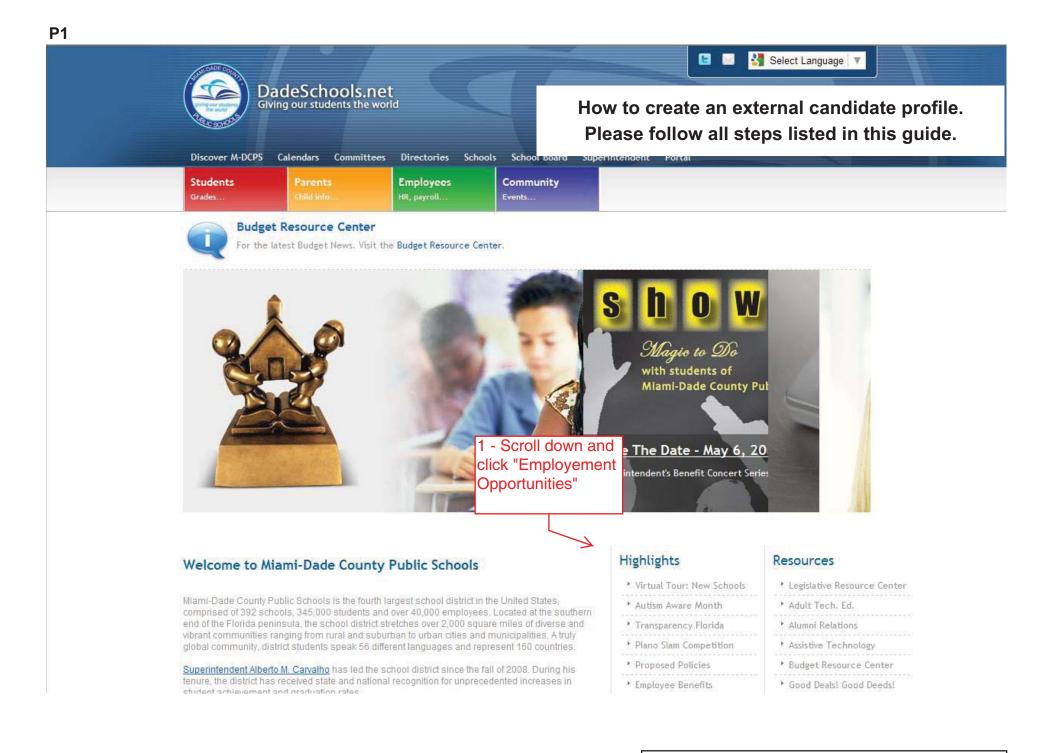

# Welcome to Miami-Dade County Public Schools

Miami-Dade County Public Schools is the fourth largest school district in the United States, comprised of 392 schools, 345,000 students and over 40,000 employees. Located at the southern end of the Florida peninsula, the school district stretches over 2,000 square miles of diverse and vibrant communities ranging from rural and suburban to urban cities and municipalities. A truly global community, district students speak 56 different languages and represent 160 countries.

Superintendent Alberto M. Carvalho has led the school district since the fall of 2008. During his tenure, the district has received state and national recognition for unprecedented increases in student achievement and graduation rates.

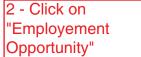

## Highlights

Virtual Tour: New Schools

#### Autism Aware Month

- Transparency Florida
   Piano Slam Competition
- Proposed Policies
- 7/2 5 12 020
- Employee Benefits
- Teachers Wanted
- 5 yr Capital Plan
- .....
- Be Safe
- Employment Opportunities
- Foundation
- -----
- Inspector General
- No Child Left Behind
- Ho child Ecre bering
- School Grades
- Video Gallery

## Resources

Legislative Resource Center
Adult Tech. Ed.
Alumni Relations
Assistive Technology
Budget Resource Center
Good Deals! Good Deeds!
Free GED Classes
IT Blueprint
Jessica Lunsford Act
Lunch Menu
Parent Resources
PTA / PTSA
School Police
Voluntary VPK

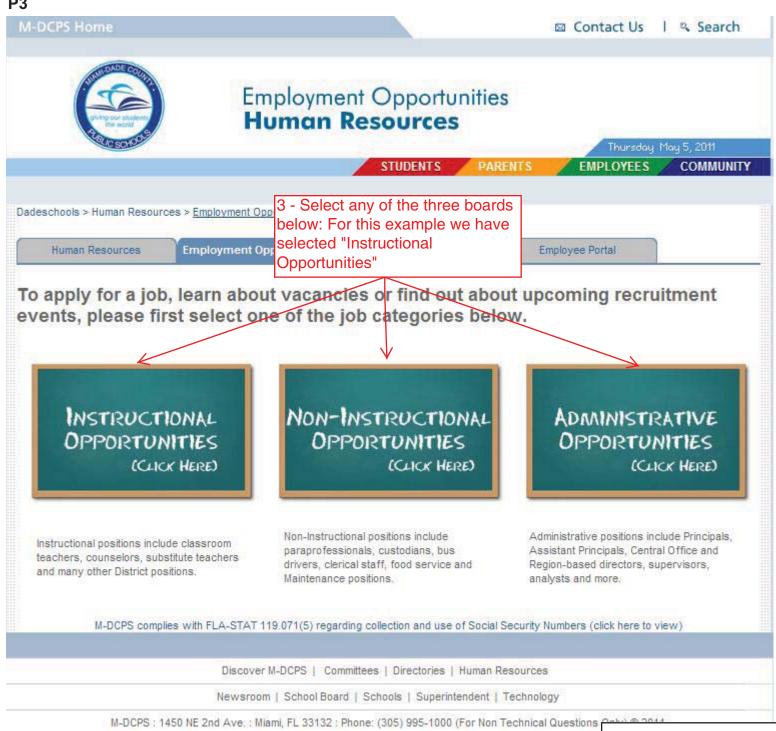

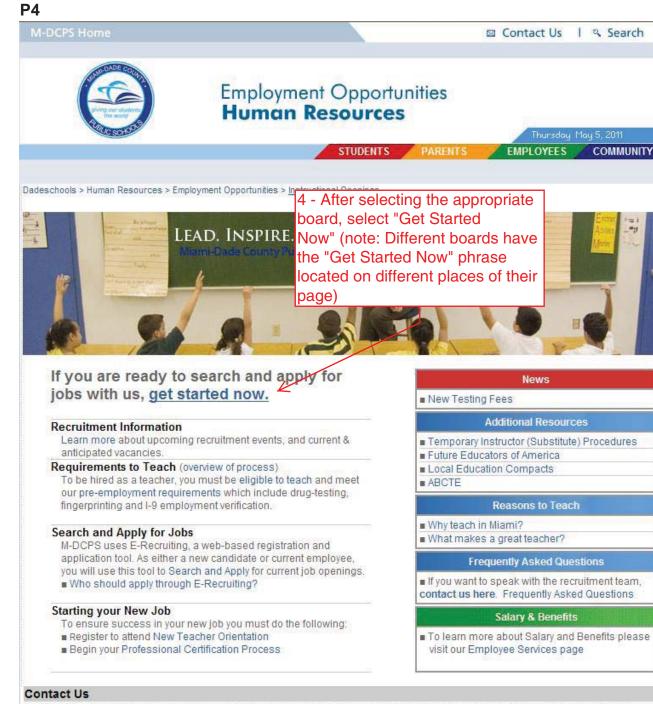

If you are still unable to find what you are looking for after checking the resources on this page, contact us by e-mail with applications questions at persing@dadeschools.net OR recruitment questions at recruitment@dadeschools.org.

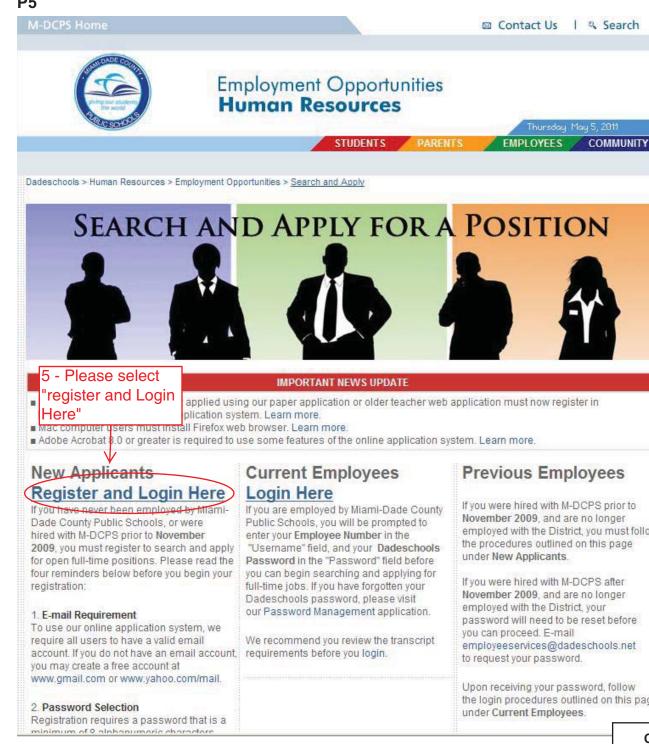

employed with the District, you must follow the procedures outlined on this page

password will need to be reset before employeeservices@dadeschools.net

Upon receiving your password, follow the login procedures outlined on this page

| Register here       | ——6 - For new users,<br>please click |
|---------------------|--------------------------------------|
| User*               | "Register Here"                      |
| Password *          |                                      |
|                     | Log On                               |
| Change Password Pas | ssword Forgotten                     |

### Registration

#### Before you can start searching and applying for jobs within M-DCPS, please register below.

Upon registration, you will receive a confirmation email that will provide directions and allow you to log-on to the application. All fields marked with an asterisk (\*) are required. Please note that your Password must be a minimum of 8 alphanumeric characters.

| Name                                                                                                    |
|----------------------------------------------------------------------------------------------------|
| First Name *                                                                                                    |
| Middle Name                                                                                                    |
| Last Name *                                                                                                    |
|                                                                                                    |
| User Information 7 - Complete all                                                                                                    |
| Username * fields.                                                                                                    |
| Password (minimum 8 characters alphanumeric) *                                                                                                    |
| Repeat Password *                                                                                                    |
| E-Mail Address *                                                                                                    |
|                                                                                                    |
| Social Security Number *                                                                                                    |
| Vrivacy Statement & Employee Standards                                                                                                    |
| lefore completing your registration, please read and accept our Privacy Statement, Employment Standards & Social Security Number Policy                        |
|                                                                                                    |
| Yes, Laave read the Privacy Statement, Employment Standards & Social Security Number Policy and Laccept them. Acceptance is required to continue registration. |
| 8 - Check "Yes" after reading the                                                                                                    |
|                                                                                                    |
| Register "Privacy Statement" and click the                                                                                                    |
| "Register" button to get started with                                                                                                    |
| your profile.                                                                                                    |
|                                                                                                    |
|                                                                                                    |

| Employment Opportunities                                                                                                    |                                                |                                                                                                    |
|----------------------------------------------------------------------------------------------------|------------------------------------------------|----------------------------------------------------------------------------------------------------|
| Velcome to the M-DCPS online application system. Please use the links below to explor                                                                                                    | and apply for employment opportunities as well | as enter or maintain personal information.                                                                                                    |
| Employment Opportunities<br>Search for job openings, apply for jobs and modify/track job applications.<br>Apply Directly<br>Search and Apply for Jobs<br>Manage your Applications<br>Request Questionnaire | 9 - Click on<br>"Candidate Profile"            | Personal Settings         Update your candidate profile, modify your personal and contact information, change your username or password, and if necessary, delete your registration.         Candidate Profile         Personal Information         Contact Information         Change Username         Delete Registration |

| Candidate Profile                                                                                                    | 1 Work Experience            | 2 Education           | 3 Qualifications > 4 Attachmen           | its 5 Profile Release             | *                       |                                              |
|----------------------------------------------------------------------------------------------------|------------------------------|-----------------------|------------------------------------------|-----------------------------------|-------------------------|----------------------------------------------|
| Education 🕨                                                                                                    |                              |                       |                                          |                                   |                         |                                              |
| ease provide your                                                                                                    | work background belo         | w. Enter experience   | e(s) by clicking "New Entry". To edit    | or delete an existing entry, o    | click the blue box by t | hat entry and select the appropriate action. |
| and all all and a set and a local                                                                                                    |                              |                       | designed to be supported by the set      | and the second state the          | 10                      |                                              |
| ter clicking "New Entr                                                                                                    | y" or "Edit", you will be as | kea to provide/modity | detailed information about your work exp | erience. Unce finished, click the | -Save button.           |                                              |
|                                                                                                    |                              |                       |                                          |                                   |                         |                                              |
| Nork Experience                                                                                                    |                              |                       |                                          |                                   |                         |                                              |
| Start Da                                                                                                    | te End Date                  | e Emplo               | byer                                     | City                              | Country                 | Job Title                                    |
|                                                                                                    |                              | 14 Martin 14          |                                          |                                   |                         |                                              |
| lo data on work expe                                                                                                    | rience currently available   |                       |                                          |                                   |                         |                                              |
| No data on work expen                                                                                                    |                              | 2.4                   |                                          |                                   |                         |                                              |
| Careful and the second second se |                              |                       |                                          |                                   |                         |                                              |

to add "Work Experience"

Created by HR Information Services - DAG (4/11)

| Please provide your work background below. Enter experience(s) by clicking "New Entry". To edit or delete an existing entry, click the blue box by that entry and select the appropriate action.  After clicking "New Entry" or "Edit", you will be asked to provide/modify detailed information about your work experience. Once finished, click the "Save" button.  Data  Employer  Permission to Contact this Employer  Start Date  MMMDD/YYY TO  End Date  MMMDD/YYY TO  Select                                                                                                    |   | e provide your work background                                                                                                    |
|----------------------------------------------------------------------------------------------------|---|----------------------------------------------------------------------------------------------------|
| Iter clicking "New Entry" or "Edit", you will be asked to provide/modify detailed information about your work experience. Once finished, click the "Save" button.     Image: Contry image: Contry image: C |   |                                                                                                    |
| Data         Employer         Permission to Contact this Employer         Start Date         MM/DD/YYYY         Country         Select         City         Job Classification         Select         Job Classification         Description                                                                                                    |   | clicking *New Entry" or "Edit", you will                                                                                                    |
| Employer   Permission to Contact this Employer   Start Date   MM/DD/YYY     Country   Country   City     Job Classification  Select     Job Title                                                                                                    |   |                                                                                                    |
| Employer                                                                                                    |   | 2011                                                                                                    |
| Permission to Contact this Employer   Start Date   Country   Country   City   Job Classification   Select   Job Classification   Select                                                                                                    | ] |                                                                                                    |
| Start Date     MM/DD/YYY     Country     Country     Select     Region/State     - No Selection Possible     Obscription     Image: Country image: Country image: C                                                                                                    |   |                                                                                                    |
| Country Select     City     Job Classification     Description     Image: Country of the select     Image: Country of the select     Image: Country of                                                                                                    |   | A REAL PROPERTY AND A REAL PROPERTY AND A REAL |
| City   Job Classification   Description                                                                                                    |   |                                                                                                    |
| Job Classification Description                                                                                                    | ] |                                                                                                    |
|                                                                                                    |   |                                                                                                    |
| Save Cancel                                                                                                    |   | escription                                                                                                    |
| Save Cancel                                                                                                    |   |                                                                                                    |
| Save Cancel                                                                                                    |   |                                                                                                    |
| Save Cancel                                                                                                    |   |                                                                                                    |
| Save Cancel                                                                                                    |   |                                                                                                    |
|                                                                                                    |   | Save Cancel                                                                                                    |
|                                                                                                    |   |                                                                                                    |
|                                                                                                    |   |                                                                                                    |
| - Once all necessary<br>Ids are completed,                                                                                                    |   |                                                                                                    |

D

Created by HR Information Services - DAG (4/11)

|             |                          | Click on the "               | Education" tab.                   | elease Your Profile®, M-D             | CPS recruiters can acces     | s this information. To ret | urn to "Employment Opportunities", click on the link in the | upper left corner. |
|-------------|--------------------------|------------------------------|-----------------------------------|---------------------------------------|------------------------------|----------------------------|-------------------------------------------------------------|--------------------|
| Candida     | te Profile 1 Work        | Experience 🗹 🔰 2 Educ        | ation 3 Qualifications            | 4 Attachments                         | 5 Profile Release            | >>                         |                                                             |                    |
| Education   | 1 🕨                      |                              |                                   |                                       |                              |                            |                                                             |                    |
| Please pr   | rovide your work bac     | kground below. Enter e       | experience(s) by clicking "Ne     | ew Entry". To edit or d               | elete an existing entry,     | click the blue box by      | that entry and select the appropriate action.               |                    |
| After click | ing "New Entry" or "Edit | *, you will be asked to prov | ide/modify detailed information i | about your work experier              | ice. Once finished, click th | e "Save" button.           |                                                             |                    |
| Work Ex     | perience                 |                              |                                   |                                       |                              |                            |                                                             |                    |
|             | Start Date               | End Date                     | Employer                          | c                                     | ity                          | Country                    | Job Title                                                   |                    |
|             | Open                     | Open                         | MDCPS                             | Please                                | note: The info               | rmation you                | have saved in the previous st                               | ep will            |
|             | Page 1 of 1 💌 🛎          | ).                           |                                   | display                               | in rows.                     |                            |                                                             |                    |
| Ne          | w Entry                  | Edit                         | Delete                            |                                       |                              |                            |                                                             |                    |
|             | $\wedge$                 | 1                            | <b>↑</b>                          |                                       |                              |                            |                                                             |                    |
| 12 - V      | <u>I</u><br>ou can eithe | r add a "New I               | Entry", "Edit" you                | r entry or "D                         | alata" vour ar               | try If no                  |                                                             |                    |
|             |                          |                              | ceed to Step 13.                  | · · · · · · · · · · · · · · · · · · · | cicic your er                | iti y. 11 110              |                                                             |                    |
| many        | es ale neeu              | eu, piease più               |                                   |                                       |                              |                            |                                                             |                    |

| nployment Opportunitie  | <u>s</u> > Candidate Profile   |                         |                           |                          |                           |                     |                                                           |                        |                                        |
|-------------------------|--------------------------------|-------------------------|---------------------------|--------------------------|---------------------------|---------------------|-----------------------------------------------------------|------------------------|----------------------------------------|
| e candidate profile con | ntains your personal inform    | ation and qualification | ns. If you choose to "Re  | lease Your Profile", M-D | CPS recruiters can acces  | ss this information | on. To return to "Employment Opportunities", click on the | link in the upper left | corner.                                |
| Candidate Profile       | 1 Work Experience 🗹            | 2 Education             | 3 Qualifications          | 4 Attachments            | 5 Profile Release         | >>                  |                                                           | [                      |                                        |
| Work Experience         | Qualifications                 |                         |                           |                          |                           |                     |                                                           |                        |                                        |
| After clicking "New Er  | try" or "Edit", you will be as | ked to provide/modif    | y detailed information at | bout your education exp  | erience. Once finished, c | lick the "Save" b   | button.                                                   |                        |                                        |
| Start D                 | ate End Date                   | Name                    | of Institution            | City                     |                           | Country             | Education Level                                           | GPA                    | Click here<br>if<br>Education<br>Major |
| There is no data on y   | your education currently av    | ailable.                |                           |                          |                           |                     |                                                           | -                      |                                        |
| E Page 0                | of 0 🙁 👅                       |                         |                           |                          |                           |                     |                                                           |                        |                                        |
| New Entry               | 1.0                            | Click on "N<br>nation   | ew Entry" to              | add "Educat              | ion"                      |                     | Created by HR Information Ser                             | vices - DAG            | i (4/11)                               |

| andidate Profile 1 Work Experience 🔽                                    | 2 Education         | 3 Qualifications           | 4 Attachments           | 5 Profile Release            | >                         |                                | Det ist in in                        |
|-------------------------------------------------------------------------|---------------------|----------------------------|-------------------------|------------------------------|---------------------------|--------------------------------|--------------------------------------|
| Work Experience Qualifications                                          |                     |                            |                         |                              |                           |                                |                                      |
| ease provide your education background<br>elect the appropriate action. | below. Click "Ney   | v Entry" to enter a co     | llege, vocational, high | h school or other educa      | ional experience. To edit | t or delete an existing entry, | click the blue box by that entry and |
|                                                                         |                     |                            |                         |                              |                           |                                |                                      |
| fter clicking "New Entry" or "Edit", you will be as                     | ked to provide/modi | fy detailed information al | bout your education exp | perience. Once finished, cli | k the "Save" button.      |                                |                                      |
| Data                                                                    |                     |                            |                         |                              |                           |                                |                                      |
| Type of Institution                                                     | Select              | -                          |                         | Start Date                   |                           | MM/DD/YYYY 📑                   |                                      |
| Education Level                                                         | - Select            | -                          |                         | End Date                     |                           | MM/DD/YYYY                     |                                      |
| Country                                                                 | USA                 | -                          |                         | Major                        |                           | - Select                       | -                                    |
| Region/State                                                            | - Select            |                            |                         | Click here if E              | ucation Major             |                                |                                      |
| City                                                                    |                     |                            | ]                       | Minor                        |                           | Select                         | •                                    |
| University or College                                                   | - No Selection      | Possible 💌                 |                         | Grade Point A                | erage                     |                                |                                      |
| Name of High School, Vocational, or Other                               |                     |                            |                         | M-DCPS Trans                 | cript Verification        | Select 💌                       |                                      |
|                                                                         |                     |                            |                         |                              |                           |                                |                                      |
| Save Cancel                                                             |                     |                            |                         |                              |                           |                                |                                      |
| $\wedge$                                                                |                     |                            |                         |                              |                           |                                |                                      |
| 5 - Once all                                                            |                     |                            |                         |                              |                           |                                |                                      |
|                                                                         |                     |                            |                         |                              |                           |                                |                                      |

| Candidate | Profile 1 Work      |          | ducation 🗹 🔪 3 Qualifications 🔶           | 17 - Click of "Qualificati      |                                    |                 | III III III III                        |
|-----------|---------------------|----------|-------------------------------------------|---------------------------------|------------------------------------|-----------------|----------------------------------------|
|           | appropriate action. |          | provide/modify detailed information about | your education experience. Once | finished, click the "Save" button. |                 |                                        |
| 0         | 10° 35 /            | 928      |                                           |                                 |                                    |                 |                                        |
| ducation  | 10° 35 /            | End Date | Name of Institution                       | City                            | Country                            | Education Level | Click he<br>if<br>GPA Educati<br>Maior |

| ployment Opportunities > Can                       | didate Profile                                      |                                           |                             |                                       |                                                                      |
|----------------------------------------------------|-----------------------------------------------------|-------------------------------------------|-----------------------------|---------------------------------------|----------------------------------------------------------------------|
| e candidate profile contains yo                    | r personal information and qualifications. If you c | hoose to "Release Your Profile", M-D      | CPS recruiters can access   | this information. To return to "Emplo | syment Opportunities", click on the link in the upper left corner.   |
| Candidate Profile 1 Wo                             | rk Experience 🗹 > 2 Education 🗹 🔰 Qua               | alifications > 4 Attachments              | 5 Profile Release           | *                                     |                                                                      |
| Education Attachments                              | ]                                                   |                                           |                             |                                       |                                                                      |
| Select a "Qualification Group" (<br>Qualifications | sing the dropdown menu. Select a specific Qualit    | ication by clicking the box to its left a | nd then rate your proficien | cy in that area. You may rate yourse  | elf within multiple "Qualification Groups". When finished, click "Sa |
| Qualification Group                                |                                                     | Qualification                             |                             | Proficiency                           |                                                                      |
| No data exists for qualificatio                    | 15                                                  | N                                         |                             | 5V7                                   |                                                                      |
| 🔳 🛋 Page 🛛 0 of 0 📰                                |                                                     |                                           |                             |                                       |                                                                      |
| Edit < 18 -                                        | Click on "Edit" to add "Qu                          | alifications"                             |                             |                                       |                                                                      |

| andidate Prof                                                                                                  |                                                                    | fications 4 Attachments 5 Profile Release                           |                                                         |                                                   |
|----------------------------------------------------------------------------------------------------|--------------------------------------------------------------------|---------------------------------------------------------------------|---------------------------------------------------------|---------------------------------------------------|
| the second second second second second second second second second second second second second second second s |                                                                    |                                                                     |                                                         |                                                   |
|                                                                                                    | about your qualifications. Enter and review qualification group    |                                                                     |                                                         |                                                   |
| lect a "Qualifica                                                                                              | ation Group" using the dropdown menu. Select a specific Qualific   | ation by clicking the box to its left and then rate your proficient | y in that area. You may rate yourself within multiple * | Qualification Groups". When finished, click "Save |
| Qualification Gro                                                                                              | roup Administrative Coverage                                       |                                                                     | 19 - Click on drop-                                     | ]                                                 |
| Jualification Gro                                                                                              |                                                                    |                                                                     | down box and select                                     |                                                   |
|                                                                                                    | Certifications                                                     |                                                                     |                                                         |                                                   |
| Selected                                                                                                    | Qua Computer Skills                                                | Proficiency                                                         | the appropriate                                         |                                                   |
|                                                                                                    | Adm Construction/Skilled Trades                                    |                                                                     | Qualification Group".                                   |                                                   |
|                                                                                                    | Adm Exceptional Education<br>FL Teacher Certification Examinations | Not rated                                                           | For this guide we have                                  |                                                   |
|                                                                                                    | Edu Food Service                                                   | Not rated                                                           | selected "Computer                                      |                                                   |
|                                                                                                    | Excl Foreign Languages                                             | Not rated                                                           | Skills.                                                 |                                                   |
|                                                                                                    | Local Director of Vocational Education                             |                                                                     | •                                                       | 3                                                 |
| П                                                                                                    | Professional School Principal                                      |                                                                     | •                                                       |                                                   |
|                                                                                                    | School Principal                                                   |                                                                     |                                                         |                                                   |
|                                                                                                    | n an a chan an ann an ann ann ann ann ann ann an                   |                                                                     |                                                         |                                                   |
| Other                                                                                                    |                                                                    |                                                                     |                                                         |                                                   |
|                                                                                                    |                                                                    |                                                                     | _                                                       |                                                   |
|                                                                                                    |                                                                    |                                                                     |                                                         |                                                   |
|                                                                                                    |                                                                    |                                                                     |                                                         |                                                   |

D

D

|          | Construction of the second second second second second second second second second second second second second |            | 1228  |              |                     | When finished, click *Save' |
|----------|----------------------------------------------------------------------------------------------------|------------|-------|--------------|---------------------|-----------------------------|
| Selacted | Qualification                                                                                                  | Proficienc | v     |              |                     |                             |
|          | Adobe Acrobat                                                                                                  | Yes        | g<br> | $\leftarrow$ | 21 - Click on drop- |                             |
|          | Audio Visual Equipment                                                                                         | Yes        |       |              | down box to select  |                             |
|          | CAD                                                                                                    | Yes        |       |              | the appropriate     |                             |
|          | Copyright law licensing, appropriate use                                                                       | Yes        |       |              | "Proficiency" for   |                             |
|          | Destiny (catalog software)                                                                                     | Not rated  |       |              | each qualification  |                             |
|          | Pagemaker                                                                                                    | Not rated  | •     |              | you have selected.  |                             |
|          | Programming                                                                                                    | Not rated  |       |              |                     |                             |
|          | SAP                                                                                                    | Not rated  |       |              |                     |                             |
|          | Snagit                                                                                                    | Not rated  | •     |              |                     |                             |
|          | Software installation & troubleshooting                                                                        | Not rated  | •     |              |                     |                             |
| her      |                                                                                                    |            |       |              |                     |                             |
|          |                                                                                                    |            |       |              |                     |                             |

|                                                          | 24                                                                                                    | - Click on the                                                                                                    |                                        |
|----------------------------------------------------------|----------------------------------------------------------------------------------------------------|----------------------------------------------------------------------------------------------------|----------------------------------------|
| Candidate Profile 1 Work Experience 🛛 🔪                  | 2 Education ☑ <u>3</u> Qualifications ☑ <u>4</u> Attachmen <del>ted</del> 5 Profile Release                      | ttachments" tab.                                                                                                    |                                        |
|                                                          |                                                                                                    |                                                                                                    |                                        |
| elect a "Qualification Group" using the dropdown         | nenu. Select a specific Qualification by clicking the box to its left and then rate your proficien               | cy in that area. You may rate yourself within multiple "Qualification                                                                                                    | ion Groups". When finished, click "Sav |
| elect a "Qualification Group" using the dropdown         | nenu. Select a specific Qualification by clicking the box to its left and then rate your proficien               | cy in that area. You may rate yourself within multiple "Qualificatio                                                                                                    | ion Groups". When finished, click "Sav |
|                                                          | nenu. Select a specific Qualification by clicking the box to its left and then rate your proficien Qualification | cy in that area. You may rate yourself within multiple "Qualification of the second second seco | ion Groups". When finished, click "Sa  |
| Qualifications                                           |                                                                                                    | Proficiency                                                                                                    | ion Groups". When finished, click "Sa  |
| Qualifications<br>Qualification Group                    | Qualification<br>Adobe Please note: The information                                                              | Proficiency<br>On you have saved                                                                                                    | ion Groups". When finished, click "Sa  |
| Qualifications<br>Qualification Group<br>Computer Skills | Qualification                                                                                                    | Proficiency<br>On you have saved                                                                                                    | ion Groups". When finished, click "Sav |

| nployment Opportunities : | > Candidate Profile             |                                             |                      |                          |                                |                                                                                                    |
|---------------------------|---------------------------------|---------------------------------------------|----------------------|--------------------------|--------------------------------|----------------------------------------------------------------------------------------------------|
| e candidate profile conta | ins your personal information a | nd qualifications. If you choose to "Releas | e Your Profile", M-D | CPS recruiters can acces | ss this information. To return | to "Employment Opportunities", click on the link in the upper left corner.                                                                 |
| Candidate Profile         | 1 Work Experience 🗹 > 2         | Education 🗹 > 3 Qualifications 🗹 🔰          | 4 Attachments        | 5 Profile Release        | >>                             |                                                                                                    |
| Qualifications Profile    | e Release 🕨                     |                                             |                      |                          |                                |                                                                                                    |
| appropriate action.       | sitions REQUIRE A RESUME. Ma    | anagerial and administrative positions REC  | UIRE A RESUME, CO    | OVER LETTER AND 2 LET    |                                | ing attachment, click the blue box by that entry and select the<br>istructional positions REQUIRE 3 LETTERS OF REFERENCE AND ANY<br>types. |
| Data                      |                                 |                                             | 2                    |                          |                                |                                                                                                    |
| Attachment Type           |                                 |                                             | Reference            | •                        |                                | $\sim$ 25 - Click on the drop-down box and                                                                                                 |
| File                      |                                 |                                             | Word Docs\L          | etter of Reference.doc   | Browse                         | select the appropriate "Attachment                                                                                                    |
| Document Title            |                                 |                                             | Letter of Refe       | erence                   |                                | Type", then click the "Browse" button<br>to find the appropriate document.                                                                 |
| Save 🔶                    | Cancel                          |                                             |                      |                          |                                | Please provide a document title to                                                                                                    |
| 26 - Clic                 | k the "Save" but                | ton.                                        |                      |                          |                                | describe the file.                                                                                                    |

| nployment Opportunities > Candidate Profile                              | 28 - Click on the "Profile                                                                                    |                                                                  |
|--------------------------------------------------------------------------|----------------------------------------------------------------------------------------------------|------------------------------------------------------------------|
|                                                                          | Release" tab.                                                                                                 |                                                                  |
| candidate profile contains your personal information and qualifications. | If you choose to "Release Your Profile", M-DCPS recruiters can access this information. To return to "Employi | ment Opportunities", click on the link in the upper left corner. |
| Candidate Profile   1 Work Experience 🗹 📏 2 Education 🗹 📏                | 3 Qualifications 🗹 🔰 Attachments 🗹 🔰 5 Profile Release                                                        |                                                                  |
| Qualifications   Profile Release                                         |                                                                                                    |                                                                  |
| ease provide any additional documents relevant to this job app           | plication. Click "Add Attachment" to attach a new document. To edit or delete an existing attach              | nent, click the blue box by that entry and select the            |
| ppropriate action.                                                       |                                                                                                    |                                                                  |
| te that instructional positions REQUIRE A RESUME. Managerial and adm     | ninistrative positions REQUIRE A RESUME, COVER LETTER AND 2 LETTERS OF REFERENCE. Non-instructional           | positions REQUIRE 3 LETTERS OF REFERENCE AND ANY                 |
| PPLICABLE CERTIFICATES OR LICENSES.                                      |                                                                                                    |                                                                  |
|                                                                          |                                                                                                    |                                                                  |
| Attachments                                                              |                                                                                                    |                                                                  |
| Document Title                                                           | Attachment Type                                                                                               | Language                                                         |
| Letter of Reference                                                      | Please note: The information you have saved in the pr                                                         | evious step will display in rows.                                |
| Z Page 1 of 1 Z Z                                                        |                                                                                                    |                                                                  |
|                                                                          | 🗲 27 - You can either "Add [an] Attachment", "E                                                               | dit"                                                             |
|                                                                          | your attachment, or "Delete" your attachment.                                                                 |                                                                  |
| Add Attachment Edit Delete                                               |                                                                                                    | If no Created by HR Informat                                     |
| Add Attachment Edit Delete                                               | changes are needed, please proceed to Step                                                                    |                                                                  |

| andidate Profile                  | 1 Work Experience 🔽 🔪        | 2 Education                                                                                                    | 3 Qualifications | 4 Attachments | 5 Profile Release | >>                      |                   | 04 14 <b>bi bi</b> |
|-----------------------------------|------------------------------|----------------------------------------------------------------------------------------------------|------------------|---------------|-------------------|-------------------------|-------------------|--------------------|
|                                   | er Transfer Request 🕨        |                                                                                                    | /                |               |                   |                         |                   | الكالكا بالب       |
|                                   |                              |                                                                                                    |                  |               |                   |                         |                   |                    |
| and many the second second second | te profile to enable recr    | town of the second second second second second second second second second second second second second second s |                  |               |                   |                         |                   |                    |
| ou can lock your profik           | e again at any time to preve | nt anyone from acces                                                                                            |                  |               |                   |                         | 1 Des Challes and |                    |
|                                   |                              |                                                                                                    |                  | 29 - Please   | select the bl     | ullet to "Release [your | J Profile" and    |                    |
| Release Profile                   |                              |                                                                                                    |                  | click the "Ye | s" check box      | x. Proceed to the final | l step (Step      |                    |
| Lock Profile                      |                              |                                                                                                    |                  | 30)           |                   |                         |                   |                    |
|                                   |                              |                                                                                                    | l N              | 50)           |                   |                         |                   |                    |
|                                   | egistration, please read an  |                                                                                                    |                  |               |                   |                         |                   |                    |

| Candidate Profile 🛛 1 Work Experience 🔽           | 🛛 🔪 2 Education 🗹 🗦 3 Qualifications 🗹 🔪 4 Attachments 🗹 🔰 Profile Release 🛛 🚿                                        |  |
|---------------------------------------------------|----------------------------------------------------------------------------------------------------|--|
| 🕻 Attachments 🛛 Teacher Transfer Request 🕨        |                                                                                                    |  |
| Release your candidate profile to enable re       | ecruiters to access your data.                                                                                        |  |
| You can lock your profile again at any time to pr | event anyone from accessing your data.                                                                                |  |
| Release Profile                                   |                                                                                                    |  |
| Cock Profile                                      |                                                                                                    |  |
|                                                   |                                                                                                    |  |
| Before completing your registration, please read  | I and accept our <u>Privacy Statement, Employment Standards &amp; Social Security Number Policy</u>                   |  |
| New Theory and the Deire as Cistanal Fran         | ployment Standards & Social Security Number Policy and Laccept them. Acceptance is required to continue registration. |  |

Created by HR Information Services - DAG (4/11)